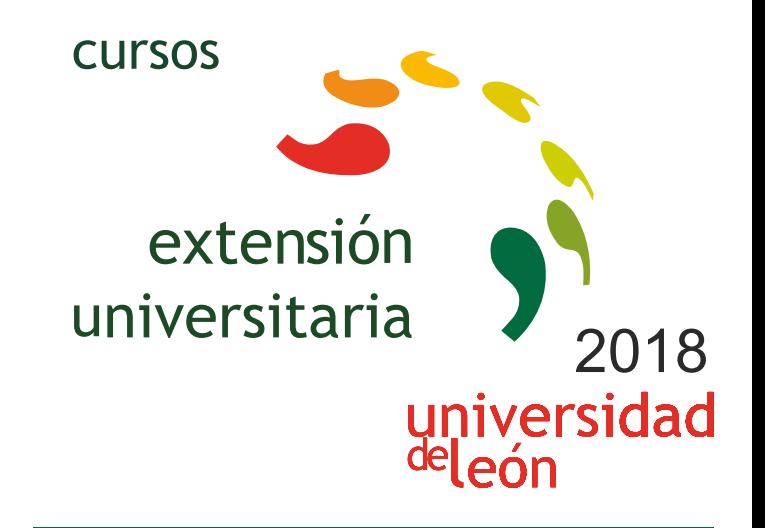

# **CURSO DE INICIACIÓN AL BIM: AUTODESK REVIT**

# **27/09/2018 - 04/10/2018**

Información y matrícula

Universidad de León Unidad de Extensión Universitaria y Relaciones Institucionales. Av. Facultad de Veterinaria, 25. 24004 · LEÓN. Tel. 987 291 961 y 987 293 372 · Fax 987 291 963. e-mail:ulesci@unileon.es http://www.unileon.es/extensionuniversitaria

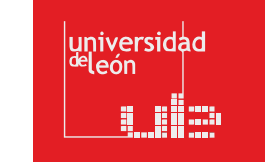

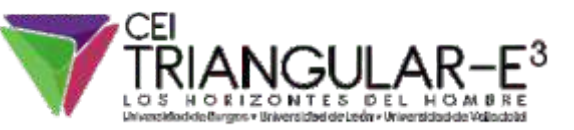

**LITHEE CHILE** 

# **CURSO DE INICIACIÓN AL BIM: AUTODESK REVIT**

**DIRECTOR:** Gabriel Búrdalo Salcedo. Profesor. Universidad de León.

**LUGAR:** Escuela de Ingenierías Industrial, Informática y Aeroespacial Aula 103 del CRAI-TIC

**FECHAS:** 27/09/2018 - 04/10/2018

**HORARIO:** 16:00 h a 20:00 h

**DURACIÓN:**

25 h + 10 h de trabajo del alumno

**NÚMERO DE ALUMNOS:**

Mínimo: 12 y Máximo: 40

# **TASAS:**

**•** Ordinaria: 140 € **•** Alumnos ULE: 120 € **•** Alumnos de otras universidades: 120 € **•** Desempleados: 120 €

# **DESTINATARIOS:**

Alumnos universitarios de facultades y escuelas de ingeniería. Alumnos de formación profesional interesados en actividades relacionadas con el campo de la construcción y el diseño gráfico. Profesionales de la ingeniería, arquitectura o diseño gráfico. Profesionales del sector de la construcción.

# **CRÉDITOS DE LIBRE CONFIGURACIÓN:**

2,5 créditos LEC - 1,5 créditos ECTS

# **OBJETIVOS:**

Formar a los alumnos en uno campo con futuro en el ámbito de la edificación como alternativa a los sistemas de proyección en ingeniería y edificación tradicionales.

Enseñar a los alumnos la utilización de una herramienta fundamental para el diseño paramétrico de edificios e instalaciones.

# **PROGRAMA:**

# **DIA 1.- 27 DE SEPTIEMBRE 1. CONCEPTOS BIM: 2 horas**

En este Capítulo se definen los contenidos conceptuales de esta tecnología, introduciendo criterios generales necesarios a la hora de definir el manejo, interacción, relación y administración.

 Introducción a BIM BIM en el proyecto

Aplicaciones generales de BIM

BIM para el mantenimiento

 Revisión de conceptos BIM BIM en licitaciones

Interoperabilidad BIM

- Implantación BIM
- Herramientas BIM

# **DIA 1.- 27 DE SEPTIEMBRE 2. El programa Design Review: 2 horas**

 Comunicación y trazabilidad de la misma en BIM Caso práctico con Design Review Colaboración en la nube

# **DIA 2.- 28 DE SEPTIEMBRE 3. INMERSIÓN A REVIT: 4 Horas**

En este Capítulo se definen los contenidos conceptuales del programa, introduciendo criterios generales necesarios a la hora de definir el manejo, interacción, relación y administración. 3.1.- Qué significa el concepto de parámetro:

Tipos de parámetros

 Intercambiabilidad Representación 2D del elemento 3D Concertación y coordinación Bidireccionalidad 3.2. Interfaz de usuario Navegación en Revit En este Capítulo se desarrolla la interacción entre el usuario y el entorno de navegación general del programa, sentando las bases para una correcta administración de Planos y Navegación del Proyecto. Definición y Función de las Áreas Navegación entre Planos - WT (Window Tile) y ZA (Zoom All) Las Cajas Contextuales durante la Creación y Edición Carga de Familias de Librerías El Navegador de Proyectos Organización General del "Navegador de Proyectos" Criterios de Navegación del "Navegador de Proyectos" Planos de Suelo y de Falsos Techos (RCP-Reflected Ceiling Plan) Las Vistas y las Secciones – Controles Controles de Vistas 3D Controles de los planos Por Escalas de Impresión, Detalle, Estilos, Sombras y Crop (Área de recorte) Por visualización de Instancias y Categorías. - VH y EH Por Propiedades del Plano – Subyacente 3.3. Las cotas y los parámetros En este Capítulo se explica la forma de acotación (con carácter comunicacional y restrictivo), los distintos tipos de condiciones paramétricas y la forma en que estas condiciones se aplican a las instancias. LAS COTAS Modos de Acotación: lineal, radial, angular alineada, arco, elevación… Estilos de Acotación: tamaños fijos independientemente de la escala de impresión Tipos de Acotación: Única o Continua.

# **DIA 3.- 2 DE OCTUBRE 4. INMERSIÓN A REVIT: 4 Horas**

Categorías, familias, tipos e instancias

 TIPOS DE PARÁMETROS Dimensionales: Cotas flotantes y permanentes: Las cotas como parámetros de restricción: Igualdad: Modos de edición de la cota: De relación Posición geométrica (Pin): Restricción a Niveles y Rejillas: Alineación entre instancias: Relacionado a Hosts: De pertenencia. Relacionado a familias y tipos: De controles por objetos Orientación del muro (filo), Uniones

 3.4. CONFIGURACIÓN GENERAL del proyecto Se definen en este Capítulo las configuraciones de orden general, unidades de proyecto, ayudas de pantalla, rastreos, snaps, y plantillas de inicio. Configuración General: Unidades Plantillas o Templates Pantalla de inicio de Revit Snaps - Visualización de Rastreo de Longitudes y Ángulos: Las Teclas de Acción - TAB, SHIFT y SZ

# **DIA 4.- 3 OCTUBRE INMERSIÓN A REVIT: 4 Horas**

3.5. EDICION – selección y modificación de instancias

Se tratan en este capítulo todos los procedimientos de Edición, desde los modos de selección hasta las acciones modificatorias generales de las instancias.

Propiedades de las Instancias.

Características de las instancias: creación y edición

 Edición de propiedades por instancia y tipo: Modos de Selección. Pick, crossing, window - Las teclas Ctrl(+) y Shift(-) Selección Previa, Por Instancias y Filtros: La tecla TAB – Selección por cadena, selección cíclica. Creación de Instancias Similares: Igualar propiedades Operaciones de Edición La tecla espaciadora en el momento de la edición: Grips ó Controles en instancias Comandos Especiales de Copiar (Copy) y Pegar (Paste): Pegar alineado Comandos de edición según la manera de ejecutarlos: Sustantivo/Verbo: Mover, Copiar, Rotar, Simetría, Matriz, Pin, Escala Verbo/Sustantivo: Alinear, Recortar/Extender, Chaflán, Dividir, Dividir con junta, Offset.

#### 3.6. INICIO DE UN PROYECTO BIM

3.7. ELEMENTOS DE CONSTRUCCIÓN.

En este capítulo hablaremos de las diferentes maneras de abordar un proyecto en BIM, en función del material y documentación de partida y el objetivo fijado para ese modelo. Procedimientos de partida A partir de documentación recibida en CAD: Ejemplo de vivienda unifamiliar.

#### **DIA 5.- 3 OCTUBRE INMERSIÓN A REVIT: 4 Horas**

 Parte 1: Los Elementos de Generación Directa. Muros Puertas Ventanas Componentes: mobiliario, sanitarios, etc. Parte 2: Los Elementos de Generación Por Boceto. Parte a. Suelos y Techo Parte b. Escaleras y Rampa. Parte c. Cubiertas Planas e Inclinada 3.7.1. Elementos por generación directa – MUROS, PUERTAS, VENTANAS Muros (Walls) Las Condiciones Paramétricas a través de la caja de Propiedades Errores comunes en la Verificación de los Filos: Relación con otras Instancias (Attachs) Edición de Perfil de Muro: MUROS AVANZADO Crear un tipo a partir de uno existente: Muros de varias capas: Función de las capas: PRIORIDADES de unión Puertas (Doors) y Ventanas (Windows) Características de Inserción, Edición, Librerías, Umbrales y Dinteles Creación y Edición de Nuevos Tipos - Características Especiales Componentes (Components) Carga de Librerías por Categorías - Autodesk Seek Renderizado básico desde Revit

# **DIA 6.- 4 OCTUBRE. NAVISWORKS 4 Horas**

4.1. Conocer la interfaz y la administración de datos del programa Navisworks.

 4.2. Manejar las funcionalidades básicas de Navisworks; Clash Detection, Timeliner, Quintification. 4.3. Elaborar documentación gráfica a partir del modelo. Guardado de vistas, cargado de información

paramétrica, etc…

4.4. Dotar al alumno de una herramienta de revisión de proyectos usada por los profesionales AEC (Architects, Engineers, Constructors) en la industria de la construcción.

4.5. Los alumnos aprenderán los mecanismos básicos de Navisworks usados para visualizar y revisar proyectos modelados tanto en 2D como en 3D, así como realizar simulaciones virtuales de construcción.

En este curso también se aprenderá a usar la detección de interferencias y colisiones dentro de un proyecto con Navisworks Manage y mucho más.

#### **PROFESORADO:**

**•** Javier Calvo Liste. Ingeniero Agrónomo. BIM Manager Expert. **•** Gabriel Búrdalo Salcedo. Profesor. Universidad de León. **•** Alberto Colinas Duarte. Ingeniero Mecánico. BIM Manager Expert.